## マイコレ 登録方法

①マイコレアプリのダウンロード アプリストアより ■ マイコレアプリをダウンロード

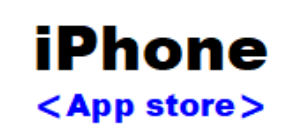

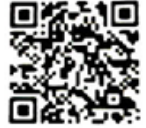

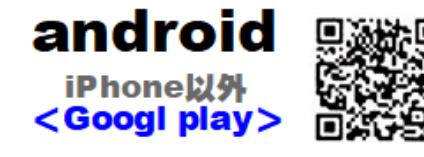

## ②ログイン店舗選択

アプリ起動後QRコードまたは店舗電話番号からログイン店舗を設定

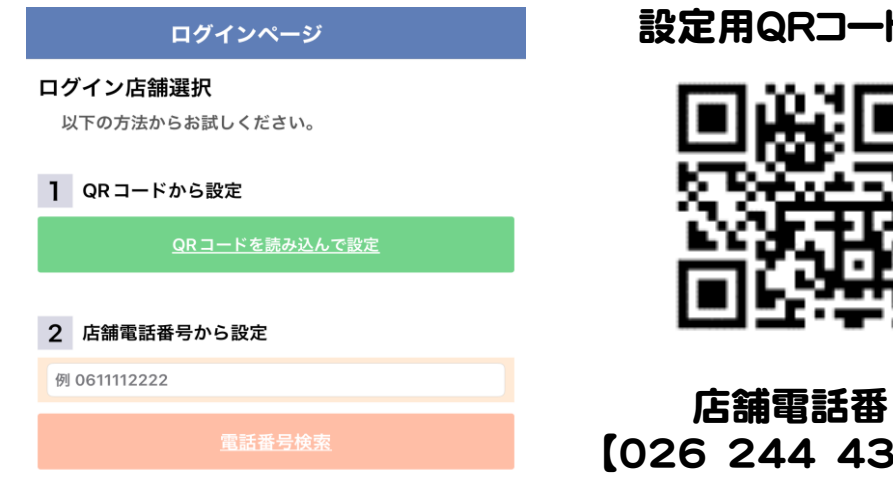

設定用QRコード

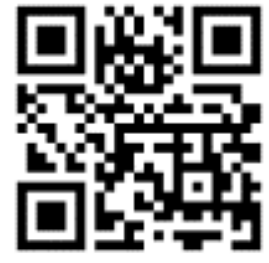

 店舗電話番 【026 244 4311】

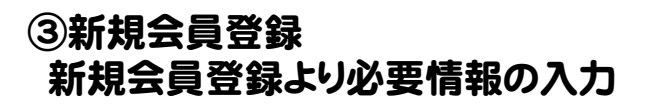

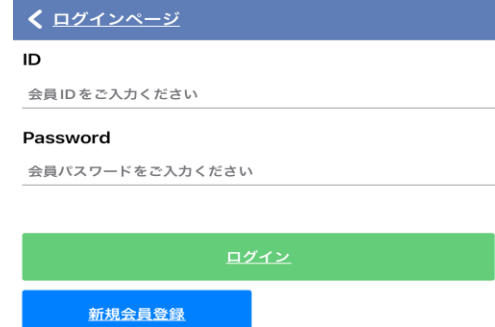

④登録完了 オススメ・お知らせ欄より最新情報をご覧ください。 ※本体設定のプッシュ通知をONに設定する事を推奨いたします。